# <span id="page-0-0"></span>取扱說明書

# DuraVision® FDX1001 FDV1001 FDX1201

カラー液晶モニター

### **重要**

**ご使用前には必ず本取扱説明書をよくお読みになり、正しくお使いくださ い。この取扱説明書は大切に保管してください。**

### **ユーザー登録のお願い**

このたびは、当社製品をお買い求めいただき、誠にありがとうございます。 お買い上げいただきましたお客様へより充実したサポートをお届けするため、ユー ザー登録をお願いいたします。

> **登録方法:当社ホームページからオンライン登録 下記アドレスにアクセスし、ご登録ください。**

> > **ホームページアドレス http://www.eizo.co.jp/registration/**

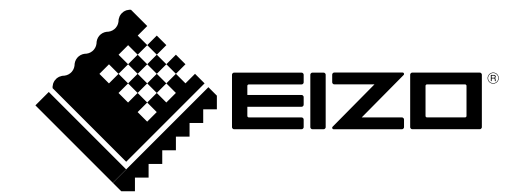

### **絵表示について**

本書および本体では以下の絵表示を使用しています。内容をよく理解してから本文をお読みください。

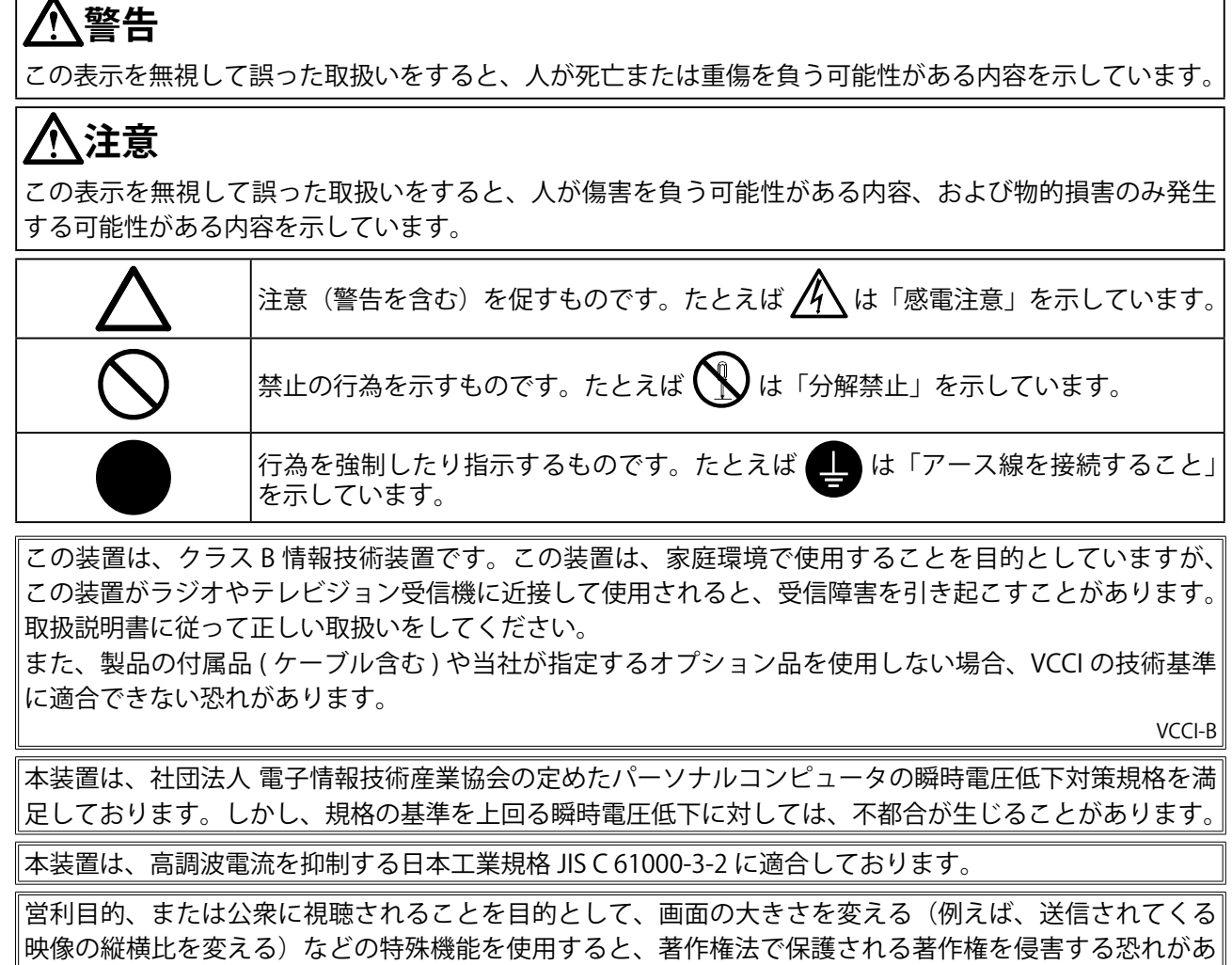

ります。

Copyright © 2009-2013 EIZO 株式会社 All rights reserved.

- 本書の著作権は EIZO 株式会社に帰属します。本書の一部あるいは全部を EIZO 株式会社からの事前の許 1. 諾を得ることなく転載することは固くお断りします。
- 本書の内容について、将来予告なしに変更することがあります。 2.
- 本書の内容については、万全を期して作成しましたが、万一誤り、記載もれなどお気づきの点がありま 3. したら、ご連絡ください。
- 本機の使用を理由とする損害、逸失利益等の請求につきましては、上記にかかわらず、いかなる責任も 4. 負いかねますので、あらかじめご了承ください。
- 5.乱丁本、落丁本の場合はお取り替えいたします。販売店までご連絡ください。

Apple、 Macintosh は Apple Inc. の登録商標です。

Windows、Windows Vista は米国 Microsoft Corporation の米国およびその他の国における登録商標です。 VESA は Video Eloctronics Standards Association の米国およびその他の国における登録商標または商標です。 PC-9801、PC-9821 は日本電気株式会社の商標です。 EIZO、EIZO ロゴ、DuraVision は EIZO 株式会社の日本およびその他の国における登録商標です。 その他の各会社名、各製品名は、各社の商標または登録商標です。

# <span id="page-2-0"></span>**使用上の注意**

### **重要**

• ご使用前には、「使用上の注意」および本体の「警告表示」をよく読み、必ずお守りください。

### **【警告表示位置】**

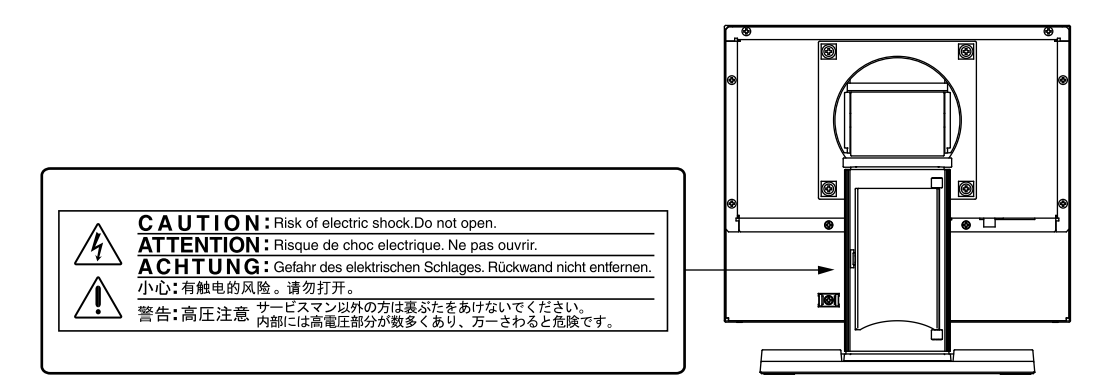

# **警告**

**万一、異常現象(煙、異音、においなど)が発生した場合は、すぐに電源を切り、電源プラグ を抜いて販売店または EIZO サポートに連絡する** そのまま使用すると火災や感電、故障の原因となります。

#### **裏ぶたを開けない、製品を改造しない**

本製品内部には、高電圧や高温になる部分があり、感電、やけどの原因となります。また、改 造は火災、感電の原因となります。

#### **修理は販売店または EIZO サポートに依頼する**

お客様による修理は火災や感電、故障の原因となりますので、絶対におやめください。

#### **異物を入れない、液体を置かない**

本製品内部に金属、燃えやすい物や液体が入ると、火災や感電、故障の原因となります。 万一、本製品内部に液体をこぼしたり、異物を落とした場合には、すぐに電源プラグを抜き、 販売店または EIZO サポートにご連絡ください。

#### **丈夫で安定した場所に置く**

不安定な場所に置くと、落下することがあり、けがの原因となります。 万一、落とした場合は電源プラグを抜いて、販売店または EIZO サポートにご連絡ください。 そのまま使用すると火災、感電の原因となります。

#### **次のような場所で使用しない**

火災や感電、故障の原因となります。

- 屋外。車両・船舶などのような強い振動や衝撃を受ける場所への搭載。 •
- 湿気やほこりの多い場所。
- 水滴のかかる場所。浴室、水場など。 •
- 油煙や湯気が直接当たる場所や熱器具、加湿器の近く。 •
- 直射日光が直接製品に当たる場所。 •
- 可燃性ガスのある環境。

 **警告**

**プラスチック袋は子供の手の届かない場所に保管する** 包装用のプラスチック袋をかぶったりすると窒息の原因となります。

**付属の電源コード / 電源アダプタを使用し、100VAC に接続する** 誤った接続をすると火災や感電の原因となります。

- 付属の電源コードは日本国内 100VAC 専用品です。海外で使用する場合は、各国の仕様に合っ た電源コードを使用してください。
- 付属の電源アダプタは本製品専用のものです。他の機器には使用しないでください。 •

**電源コードを抜くときは、プラグ部分を持つ** コード部分を引っ張るとコードが傷つき、火災、感電の原因となります。

**次のような誤った電源接続をしない**

誤った接続は火災、感電、故障の原因となります。

- 取扱説明書で指定された電源電圧以外への接続。
- タコ足配線。 •

### **電源コード / 電源アダプタを傷つけない**

電源コードおよび電源アダプタの本体部分に重いものをのせる、引っ張る、束ねて結ぶなどを しないでください。電源コード / 電源アダプタが破損(芯線の露出、断線など)し、火災や感 電の原因となります。

**雷が鳴り出したら、電源プラグやアダプタ、コードには触れない** 感電の原因となります。

**アーム(または他のスタンド)を使用する場合は、それらの取扱説明書の指示にしたがい、確 実に設置する**

確実に設置されていないと、外れたり、倒れたりしてけがや故障の原因となります。万一、落 とした場合は電源プラグを抜いて、販売店または EIZO サポートにご連絡ください。そのまま 使用すると火災、感電の原因となります。また、取り外したスタンドを再度取り付ける場合に は必ず元のネジを使用し、確実に固定してください。

**液晶パネルが破損した場合、破損部分に直接素手で触れない** もし触れてしまった場合には、手をよく洗ってください。 万一、漏れ出た液晶が、誤って口や目に入った場合には、すぐに口や目をよく洗い、医師の診 断を受けてください。そのまま放置した場合、中毒を起こす恐れがあります。

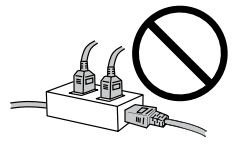

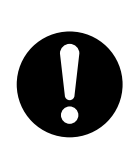

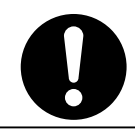

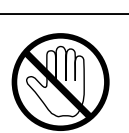

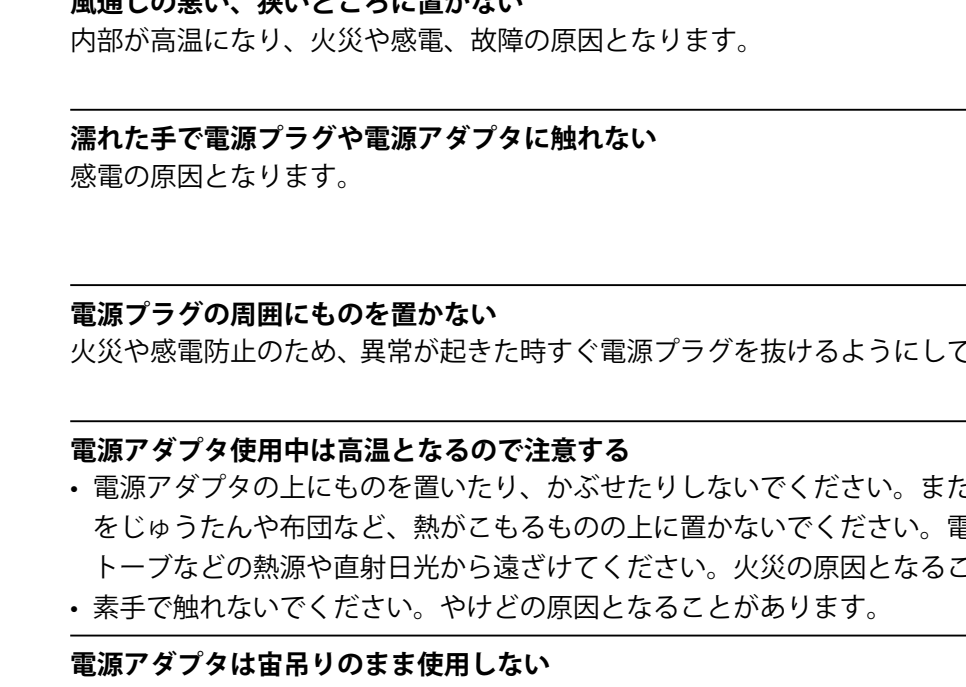

### **運搬のときは、接続コードやオプション品を外す** コードを引っ掛けたり、移動中にオプション品が外れたりして、けがの原因となります。

**本製品を移動させるときは、右図のように画面の下部を両手で持つ** 落としたりするとけがや故障の原因となります。

**風通しの悪い、狭いところに置かない**

 **注意**

火災や感電防止のため、異常が起きた時すぐ電源プラグを抜けるようにしておいてください。

• 電源アダプタの上にものを置いたり、かぶせたりしないでください。また、電源アダプタ をじゅうたんや布団など、熱がこもるものの上に置かないでください。電源アダプタはス トーブなどの熱源や直射日光から遠ざけてください。火災の原因となることがあります。

宙吊りのまま使用すると、火災や感電の原因となることがあります。

### **電源プラグ周辺は定期的に掃除する**

ほこり、水、油などが付着すると火災の原因となります。

### **クリーニングの際は電源プラグを抜く**

プラグを差したままでおこなうと、感電の原因となります。

**長時間使用しない場合には、安全および省エネルギーのため、本体の電源を切った後、電源 コンセントから電源プラグも抜く**

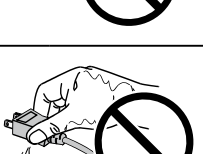

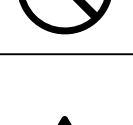

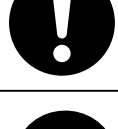

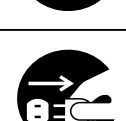

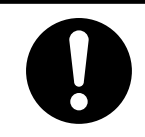

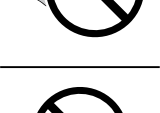

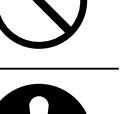

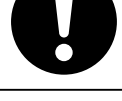

# <span id="page-5-0"></span>**モニターについて**

本製品は、顕微鏡画像表示用途の他、端末機器操作などの各種専用用途に適しています。

本製品は、日本国内専用品です。日本国外での使用に関して、当社は一切責任を負いかねます。 This product is designed for use in Japan only and cannot be used in any other countries.

本書に記載されている用途以外での使用は、保証外となる場合があります。

本書に定められている仕様は、付属の電源コードおよび当社が指定する信号ケーブル使用時にのみ適用いた します。

本製品には、当社オプション品または当社が指定する製品をお使いください。

製品内部の電気部品の動作が安定するのに、30 分程度かかりますので、モニターの調整は電源を入れて 30 分以上経過してからおこなってください。

経年使用による輝度変化を抑え、安定した輝度を保つためには、ブライトネスを下げて使用されることをお すすめします。

同じ画像を長時間表示することによって、表示を変えたときに前の画像が残像として見えることがあります。 長時間同じ画像を表示するようなときには、スクリーンセーバーや省電力機能の活用をおすすめします。

本製品を美しく保ち、長くお使いいただくためにも定期的にクリーニングをおこなうことをおすすめします。 (次ページ「クリーニングのしかた」参照)

液晶パネルは、非常に精密度の高い技術で作られていますが、画素欠けや常時点灯する画素が見える場合が ありますので、あらかじめご了承ください。また、有効ドット数の割合は 99.99% 以上です。

液晶パネルに使用されるバックライトには寿命があります。画面が暗くなったり、ちらついたり、点灯しな くなったときには、販売店または EIZO サポートにお問い合わせください。

液晶パネル面やパネルの外枠は強く押さないでください。強く押すと、干渉縞が発生するなど表示異常を起 こすことがありますので取り扱いにご注意ください。また、液晶パネル面に圧力を加えたままにしておきま すと、液晶の劣化や、パネルの破損などにつながる恐れがあります。(液晶パネルを押したあとが残った場合、 画面全体に白い画像または黒い画像を表示すると解消されることがあります。)

液晶パネルを固いものや先の尖ったもの(ペン先、ピンセット)などで押したり、こすったりしないように してください。傷がつく恐れがあります。なお、ティッシュペーパーなどで強くこすっても傷が入りますの でご注意ください。

本製品を冷え切った状態のまま室内に持ち込んだり、急に室温を上げたりすると、製品の表面や内部に露が 生じることがあります(結露)。結露が生じた場合は、結露がなくなるまで製品の電源を入れずにお待ちく ださい。そのまま使用すると故障の原因となることがあります。

#### **注意点**

• 溶剤や薬品(シンナーやベンジン、ワックス、アルコール、その他研磨クリーナなど)は、キャビネッ トや液晶パネル面をいためるため絶対に使用しないでください。

```
参考
```
• 液晶パネル面のクリーニングには ScreenCleaner(オプション品)をご利用いただくことをおすすめし ます。

### **● 液晶パネル面**

- 汚れのふき取りにはコットンなどの柔らかい布や、レンズクリーナー紙のようなものをご使 用ください。
- 落ちにくい汚れは、少量の水をしめらせた布でやさしくふき取ってください。ふき取り後、も う一度乾いた布でふいていただくと、よりきれいな仕上がりとなります。

#### **● キャビネット**

•柔らかい布を中性洗剤でわずかにしめらせ、汚れをふき取ってください。

### **モニターを快適にご使用いただくために**

- 画面が暗すぎたり、明るすぎたりすると目に悪影響をおよぼすことがあります。状況に応じ てモニター画面の明るさを調整してください。
- 長時間モニター画面を見続けると目が疲れますので、1 時間に 10 分程度の休憩を取ってくだ •さい。

# もくじ

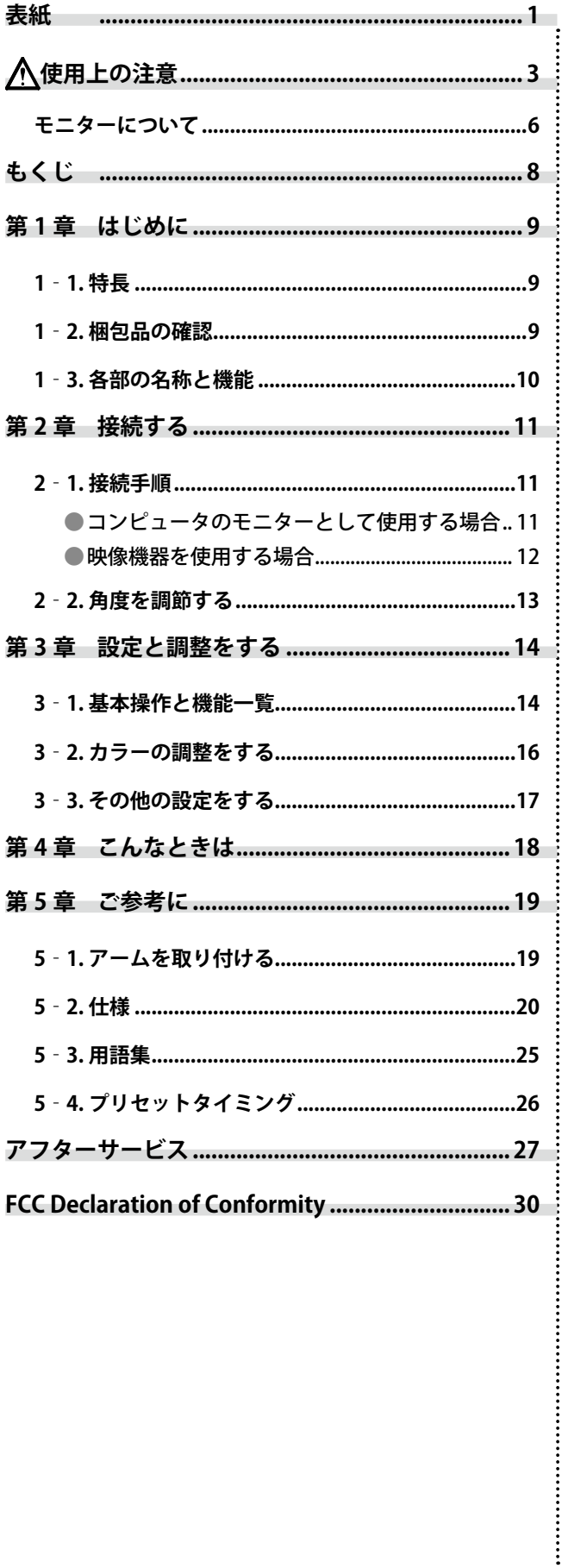

# <span id="page-8-0"></span>**第 1 章 はじめに**

このたびは当社カラー液晶モニターをお買い求めいただき、誠にありがとうございます。

# **1‐1. 特長**

- FDX1001/FDV1001:10.4 型画面、FDX1201:12.1 型画面
- 解像度
	- FDX1001/FDX1201: XGA (1024 × 768)対応
	- FDV1001: VGA (640 × 480) 対応
- 最大輝度 FDX1001:600cd/m2、FDV1001:450cd/m2、FDX1201:1000cd/m2
- LED バックライト液晶パネル搭載 従来の蛍光管バックライト液晶パネルと比較して電力効率が高く、消費電力が抑えられます。 また、有害物質である水銀を含有していません。
- アナログ信号入力対応
	- PC 信号: D-Sub15 ピン (ミニ) × 1
	- FDX1001/ FDX1201:水平周波数 24kHz ~ 50kHz、垂直周波数 55Hz ~ 75Hz
	- FDV1001:水平周波数 24kHz ~ 32kHz、垂直周波数 56Hz ~ 70.5Hz
	- ビデオ信号:S 映像 / 映像入力端子× 1
	- 対応フォーマット NTSC、PAL、SECAM
- カーソル表示機能搭載
	- モニター画面上に表示位置の基準となる線(クロスライン / 同心円 / 千鳥)を表示することができます。 3-3. その他の設定をする (P.17) 参照
- ビデオ表示率機能搭載 入力映像の表示範囲(オーバースキャン率)を切り替えることができます。 3-3. その他の設定をする (P.17) 参照

# **1‐2. 梱包品の確認**

以下のものがすべて入っているか確認してください。万一、不足しているものや破損している ものがある場合は、販売店または EIZO サポートにご連絡ください。

**参考** 

• 梱包箱や梱包材は、本機の移動や輸送用に保管していただくことをおすすめします。

- モニター
- 電源アダプタ
- 電源コード
- ケーブル固定用クランパー •
- 取扱説明書(保証書付き)
- お客様ご相談窓口のご案内

# <span id="page-9-0"></span>**1‐3. 各部の名称と機能**

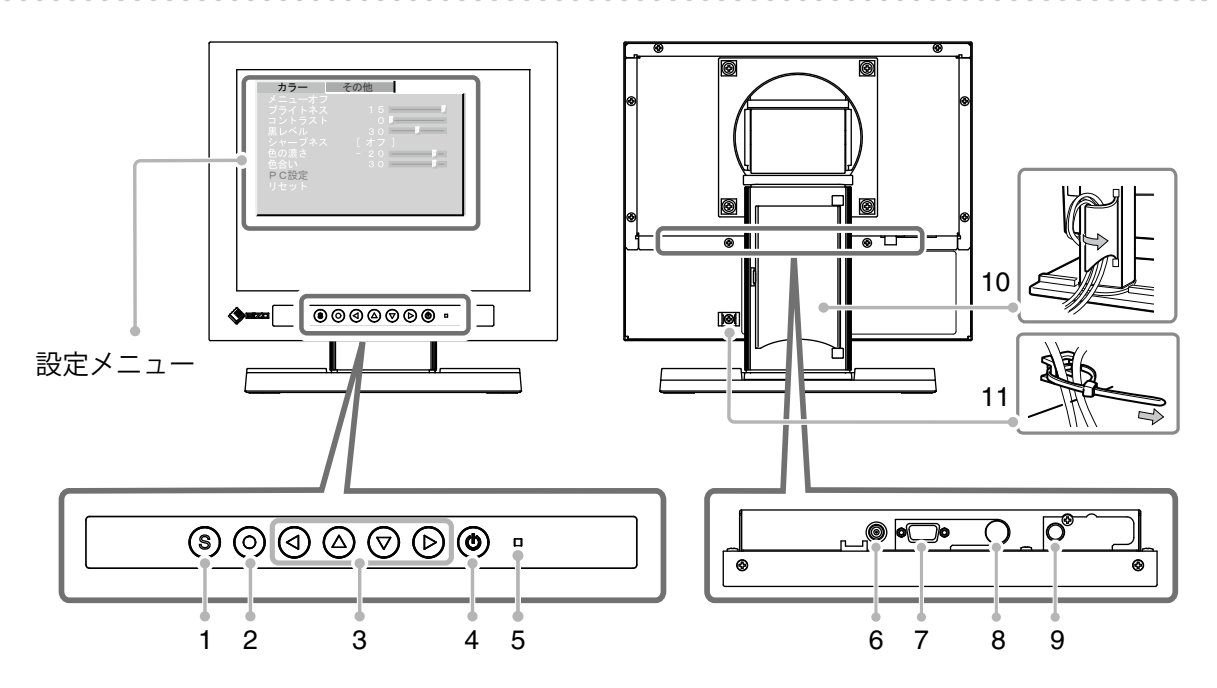

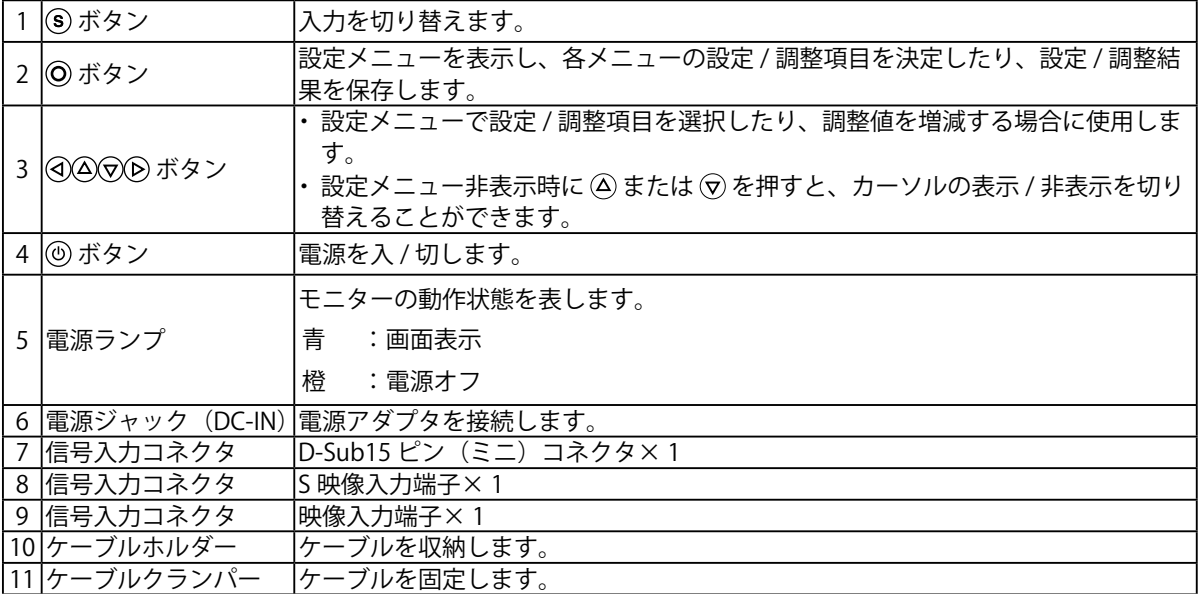

# <span id="page-10-0"></span>**第 2 章 接続する**

### **2‐1. 接続手順**

### **1 本機の用途に応じて外部機器を接続します。**

- ・ コンピュータのモニターとして使用する場合 ・・・・・・・・・・P.11
- ・ 映像機器を使用する場合 ・・・・・・・・・・・・・・・・・・・・・・・・・・・・P.12

#### **● コンピュータのモニターとして使用する場合**

#### **注意点**

今まで使用していたモニターを本機に置き換える場合、接続する前に下記を参照して、コンピュータの • 設定を必ず本機で表示できる解像度、垂直周波数に変更しておいてください。

#### **対応解像度**

本機は以下の解像度に対応しています。

**・**FDX1001/FDX1201

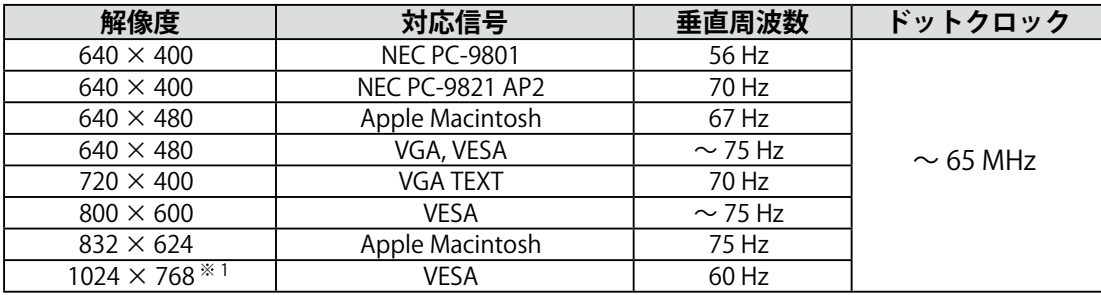

 $*1$  推奨解像度です。(この解像度にしてお使いください。)

**・**FDV1001

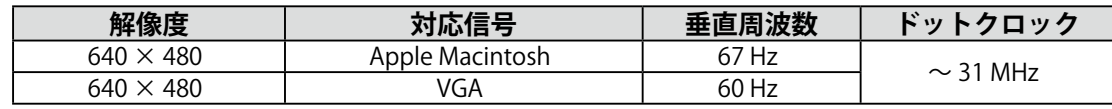

. . . . . . . . . . . .

<span id="page-11-0"></span>(1) コネクタに合った信号ケーブルを使って、コンピュータとモニターを接続します。 信号ケーブル接続後、各コネクタの固定ネジを最後までしっかりと回して、確実に固定して ください。

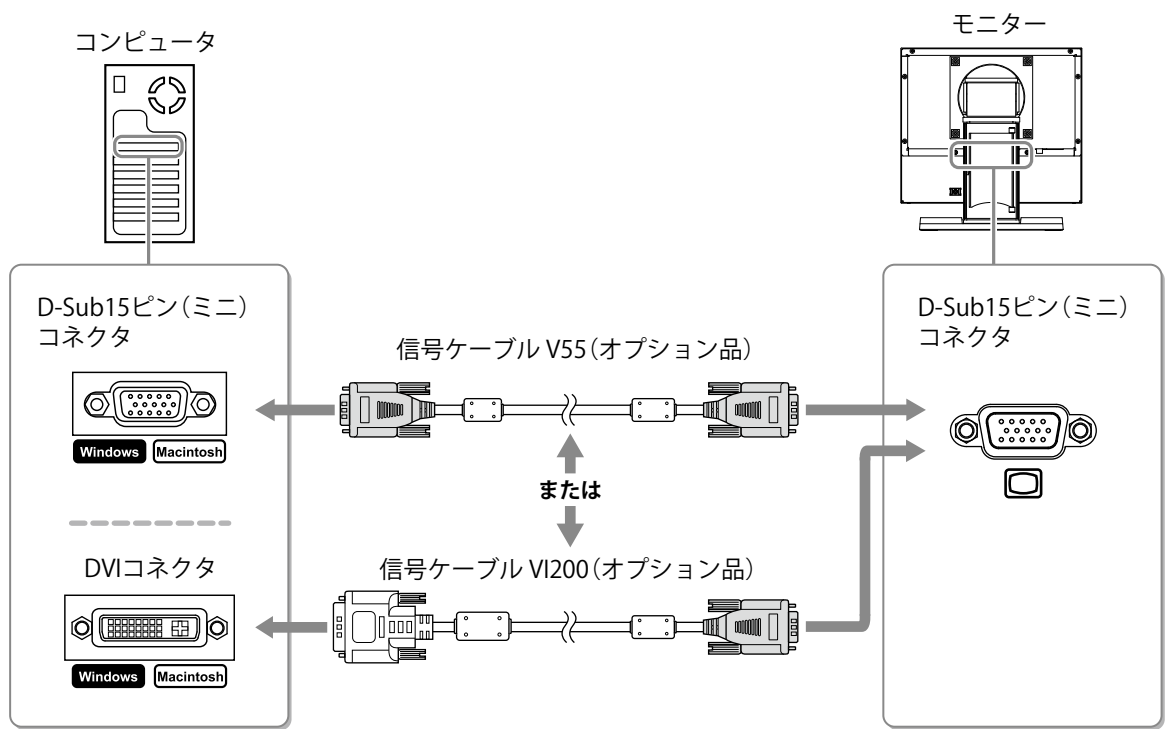

### **● 映像機器を使用する場合**

(1) コネクタに合った信号ケーブルを使って、映像機器とモニターを接続します。

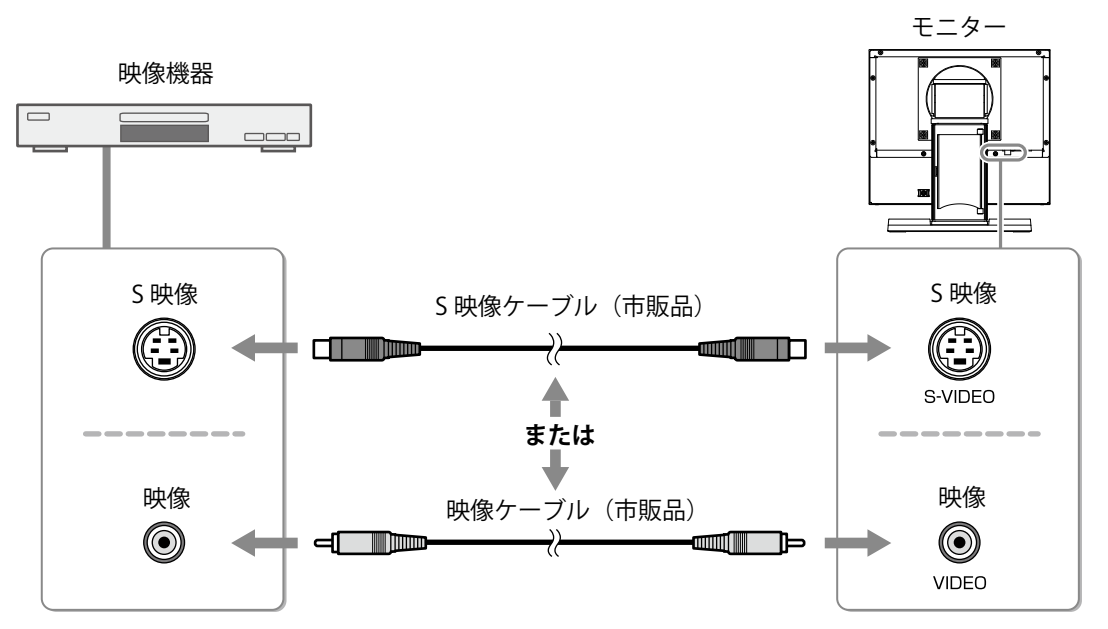

### <span id="page-12-0"></span>**2 電源コンセントに接続します。**

- (1) 電源アダプタに電源コードを接続します。
- (2) 電源アダプタをモニターの電源ジャックに接続し、その後、電源プラグを電源コンセントに 接続します。

**注意点**

使用後は、電源を切ってください。また、電源プラグを抜くことで、確実にモニター本体への電源供給 • は停止します。

# **2‐2. 角度を調節する**

モニターの左右を両手で持ち、上下左右の角度を作業に適した状態になるように調整します。

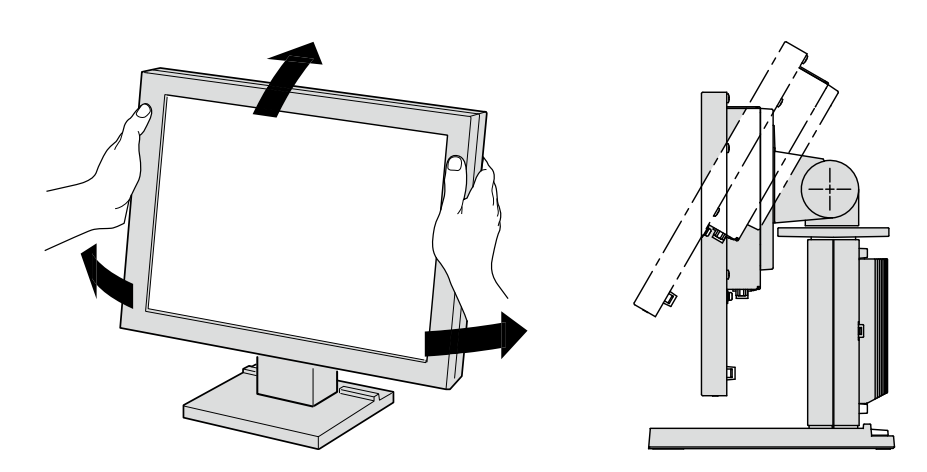

# <span id="page-13-0"></span>**第 3 章 設定と調整をする**

## **3‐1. 基本操作と機能一覧**

### **設定メニューの基本操作方法**

### **1 設定メニューの表示**

を押します。

### **2 設定 / 調整**

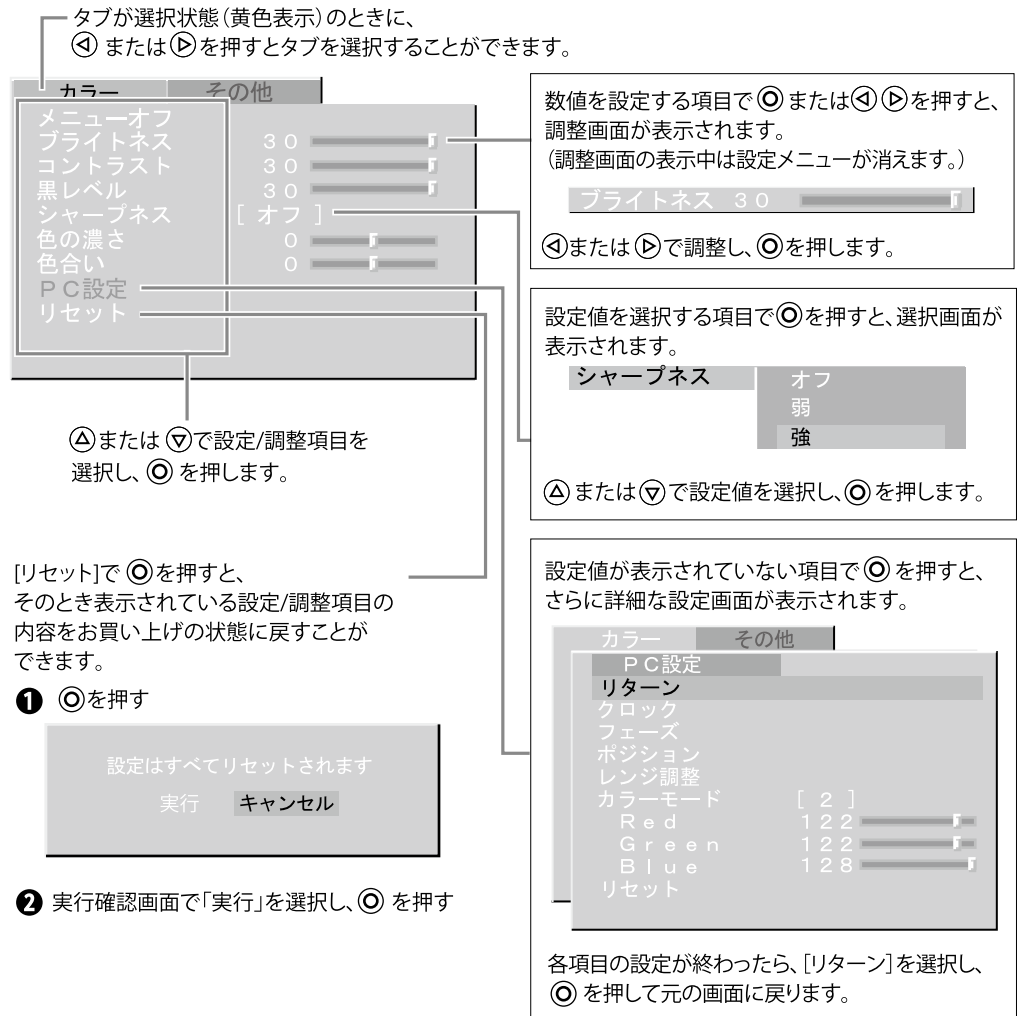

# **3 終了**

 $(\Delta)$ または $(\nabla)$ で、[メニューオフ]を選択し、 $(\nabla)$ を押します。

**参考** •  $\overline{(O)}$ を2秒以上押しても、設定メニューを終了させることができます。

設定メニューで設定・調整可能な項目は次のとおりです。選択できる項目は入力によって異な ります。

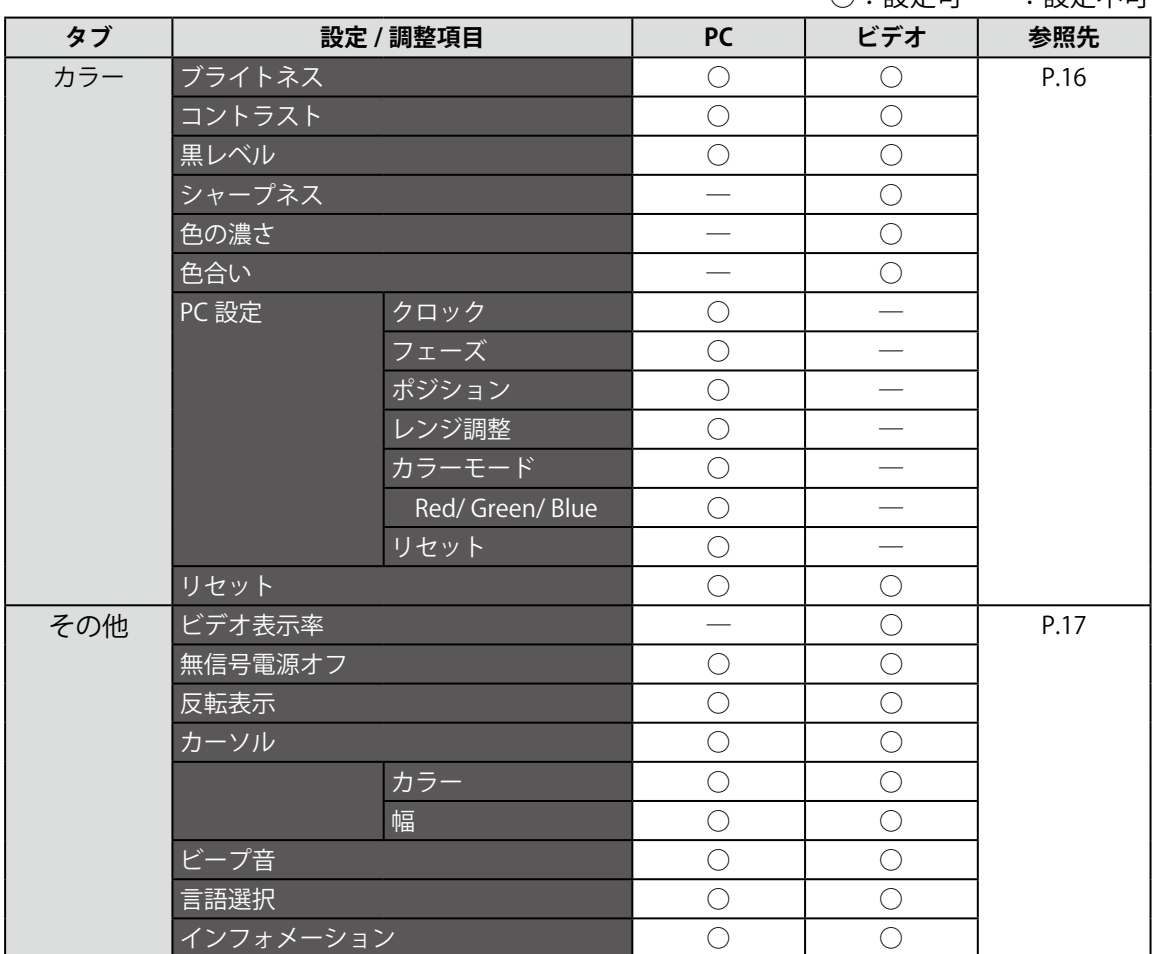

○:設定可 ―:設定不可

# <span id="page-15-0"></span>**3‐2. カラーの調整をする**

カラーの調整をおこないます。

調整したい入力画面に切り替えてそれぞれ調整してください。

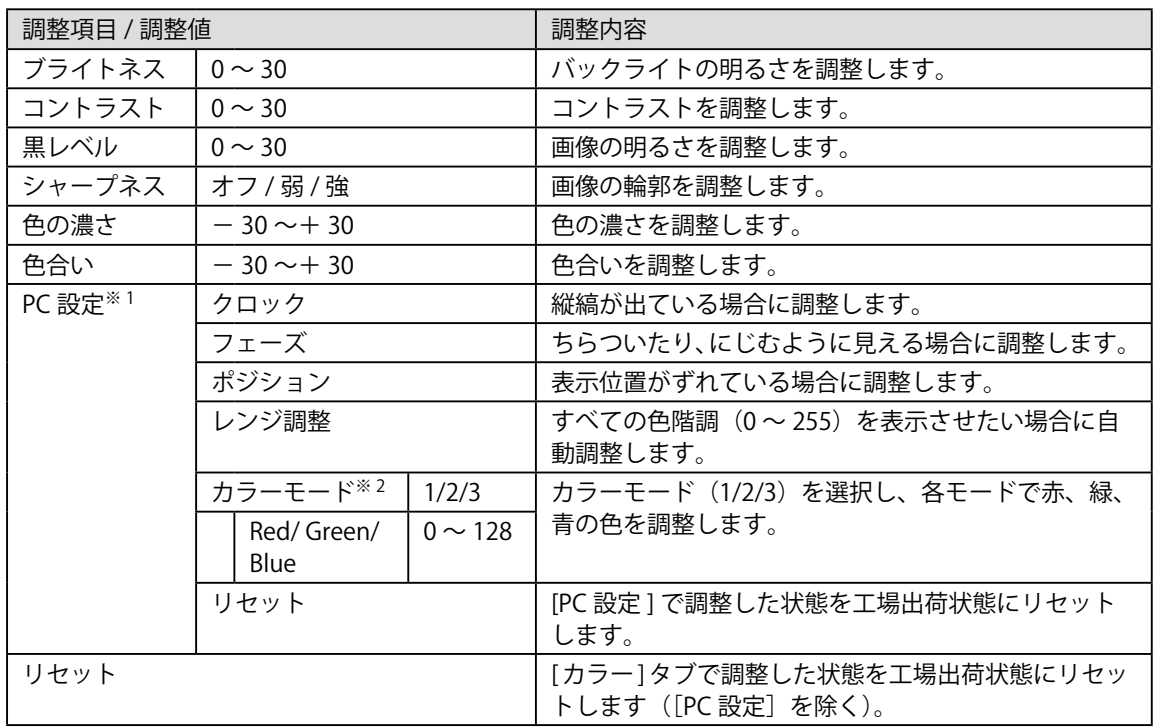

※ 1 本機にコンピュータを接続した場合に設定が有効になります。コンピュータによって画面や色調整が必要な場合に調 整してください。

※ 2 カラーモードの調整をおこなうときは、まず[レンジ調整]をおこなってください。

# <span id="page-16-0"></span>**3‐3. その他の設定をする**

その他の設定をおこないます。

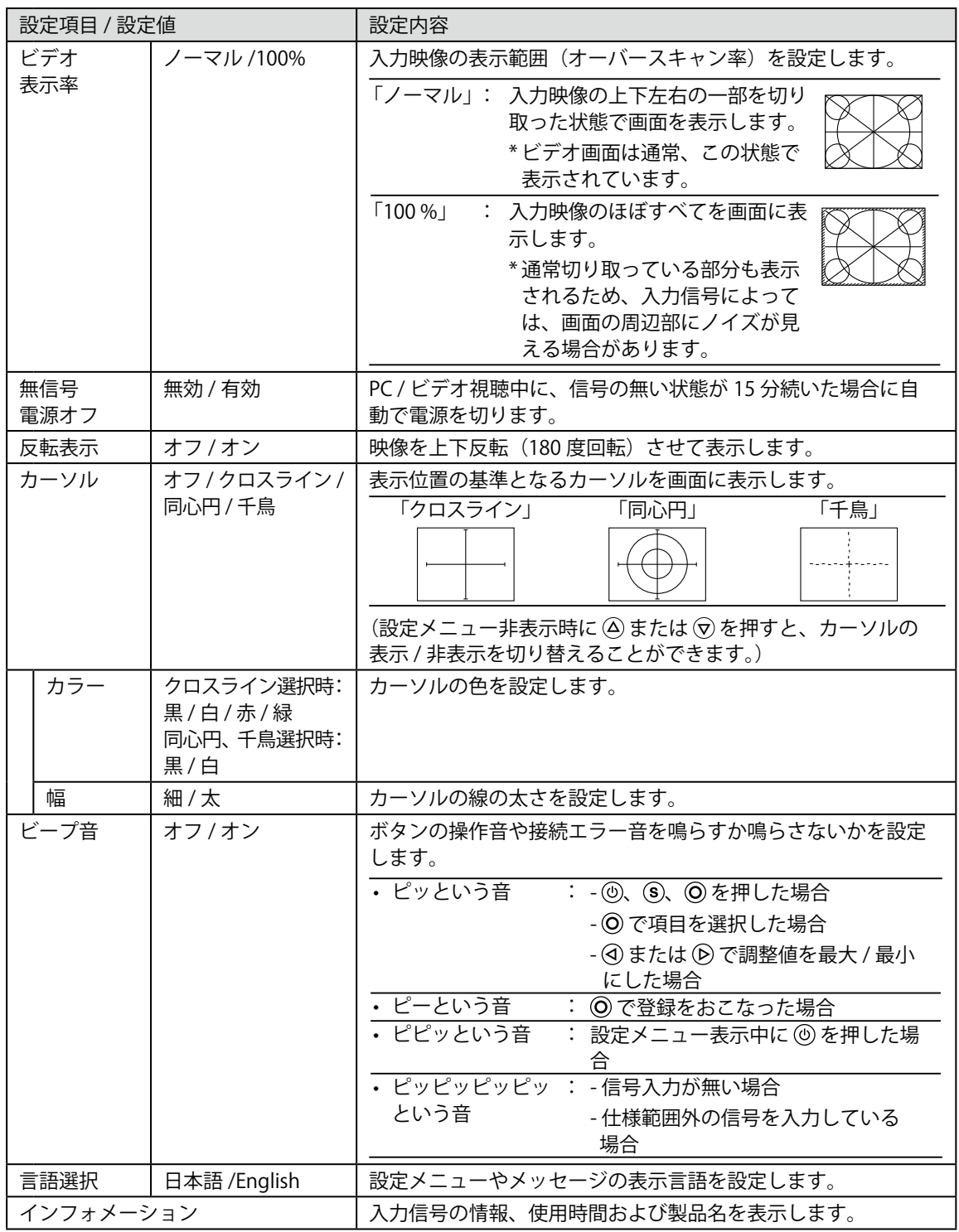

# <span id="page-17-0"></span>**第 4 章 こんなときは**

症状に対する処置をおこなっても解消されない場合は、販売店または EIZO サポートにご相談く ださい。

**全般**

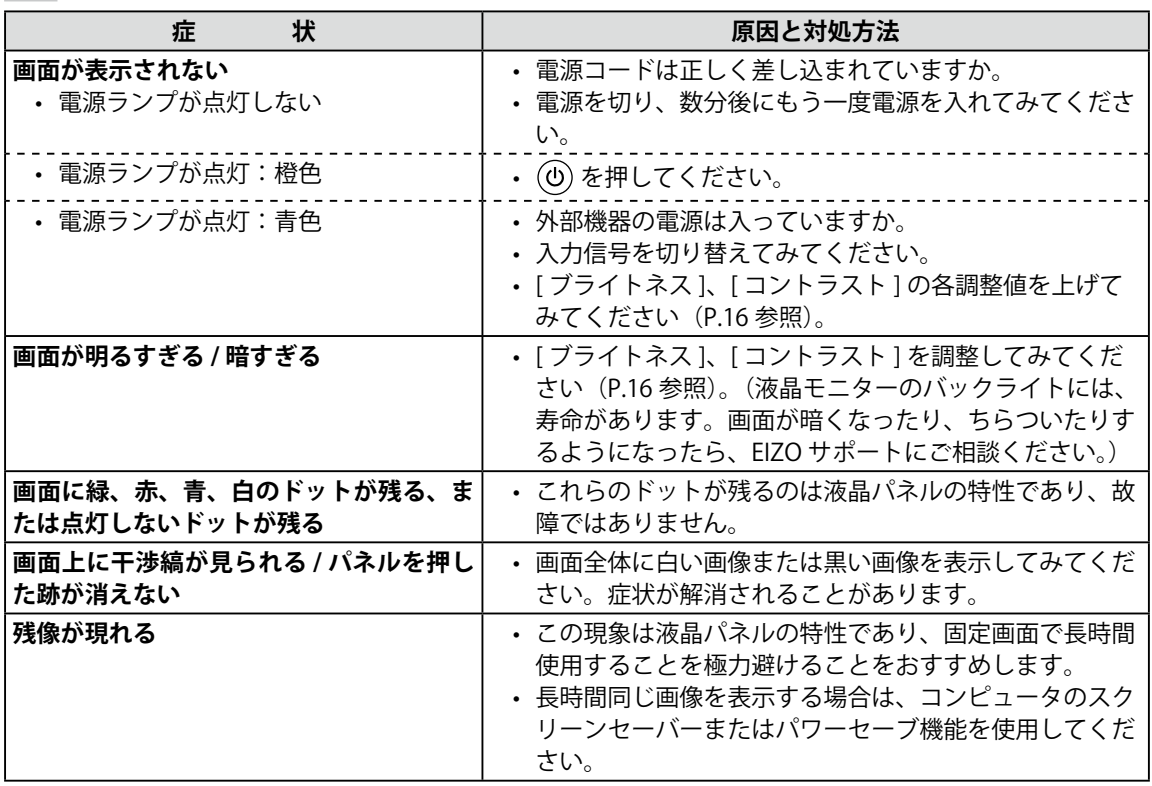

**コンピュータ画面表示時**

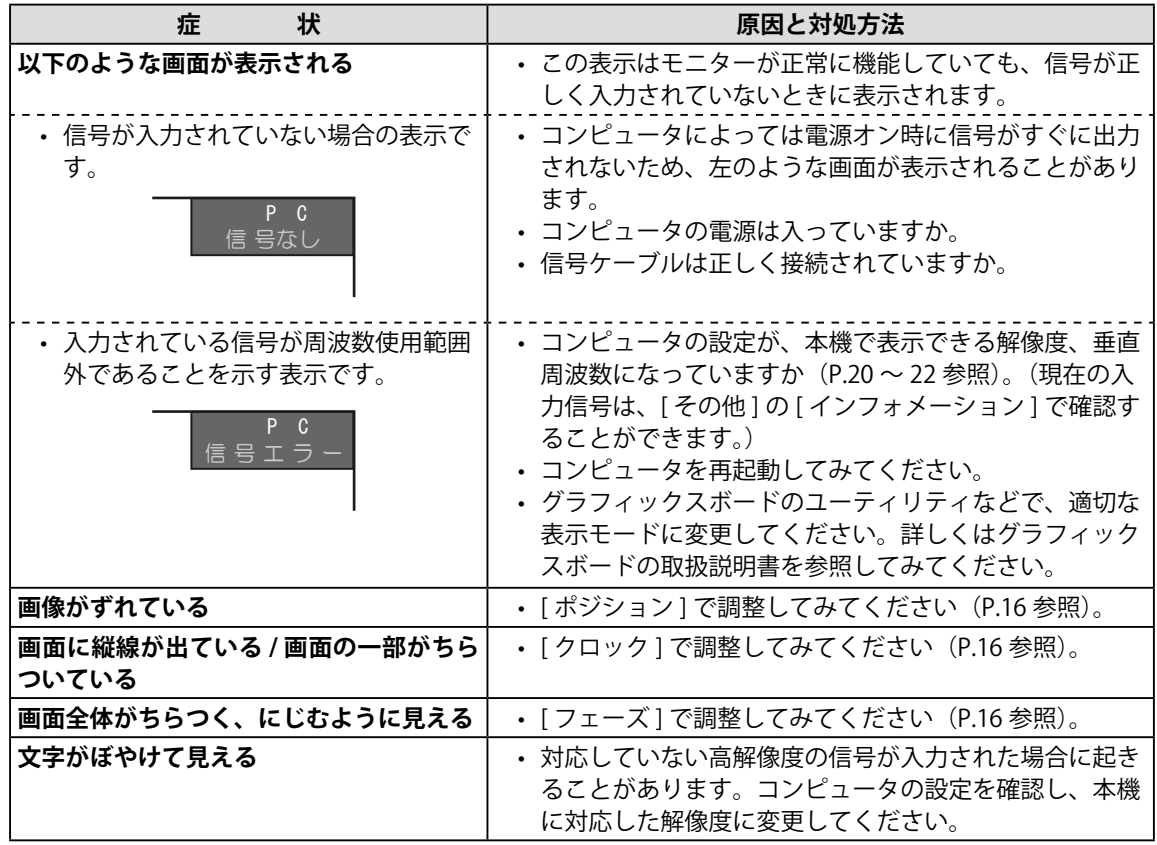

# <span id="page-18-0"></span>**第 5 章 ご参考に**

# **5‐1. アームを取り付ける**

本機はスタンド部分を取り外すことによって、アーム(あるいは別のスタンド)に取り付ける ことが可能になります。アームまたはスタンドは当社オプション品をご利用ください。

#### **注意点**

取り付けの際は、アームまたはスタンドの取扱説明書の指示に従ってください。 •

- 他社製のアームまたはスタンドを使用する場合は、以下の点をアームまたはスタンドメーカーにご確認 の上、VESA 規格準拠のものをお選びください。取り付けには本機に使用している M4 × 12mm ネジを ご使用ください。
- 取付部のネジ穴間隔:100mm × 100mm
- プレート部の厚み:2.6mm
- 許容質量:モニター本体の質量(スタンドなし)とケーブルなどの装着物の総質量に耐えられること
- ケーブル類は、アームまたはスタンドを取り付けた後に接続してください。 •
- モニターおよびアームは重量があります。落としたりするとけがや故障の原因になります。 •
- モニターを縦方向に回転させないでください。

**[ 取付方法 ]**

**1 液晶パネル面が傷つかないよう、安定した場所に柔らかい布などを敷いた上に、パ ネル面を下に向けて置きます。**

### **2 スタンド部分を取り外します。**

別途ドライバを準備ください。ドライバを使って、本体部分とスタンドを固定しているネジ 4 箇所を 取り外します。

### **3 モニターをアームまたはスタンドに取り付けます。**

アームまたはスタンドの取扱説明書で指定のネジを使って取り付けます。

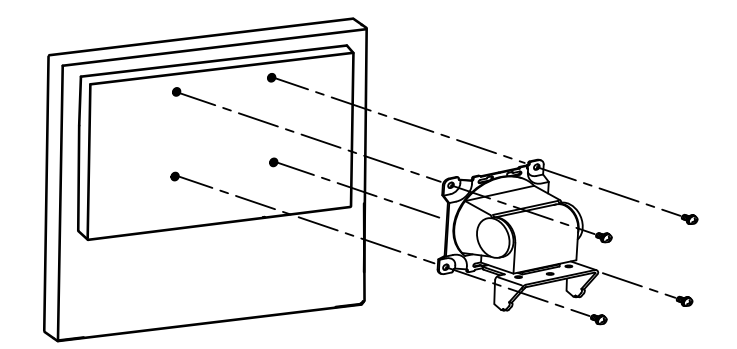

# <span id="page-19-0"></span>**5‐2. 仕様**

### **FDX1001**

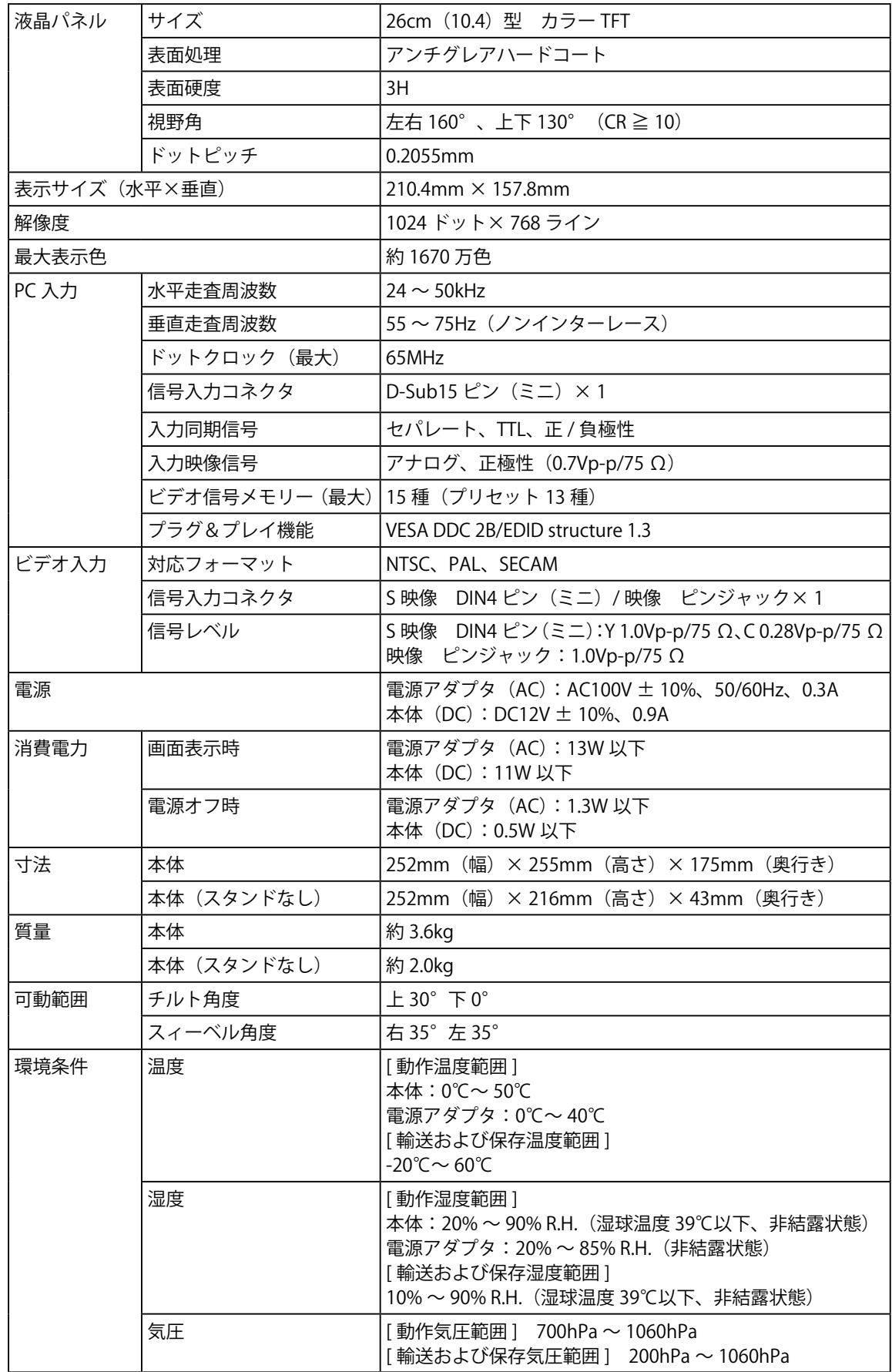

### **FDV1001**

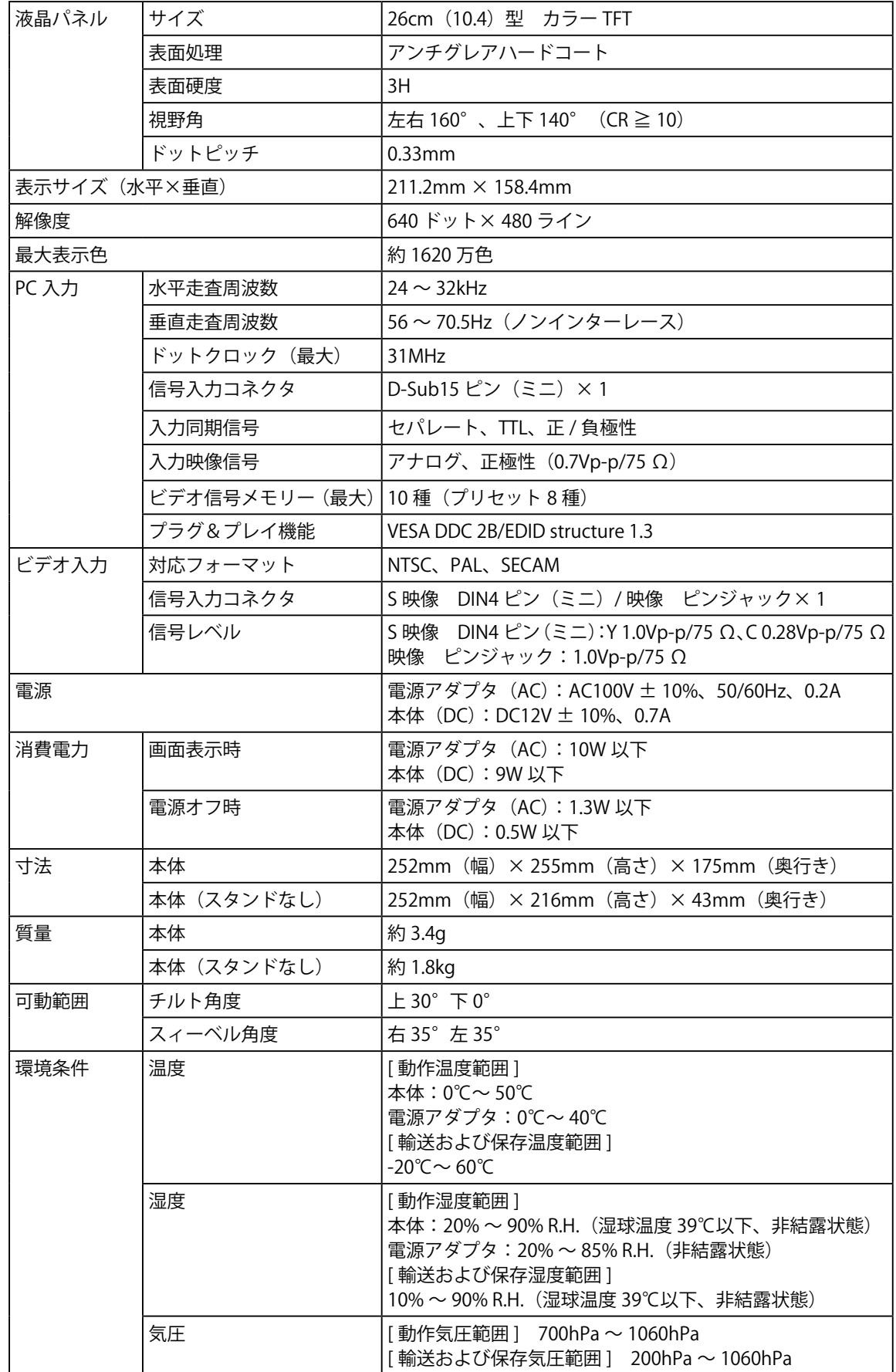

### **FDX1201**

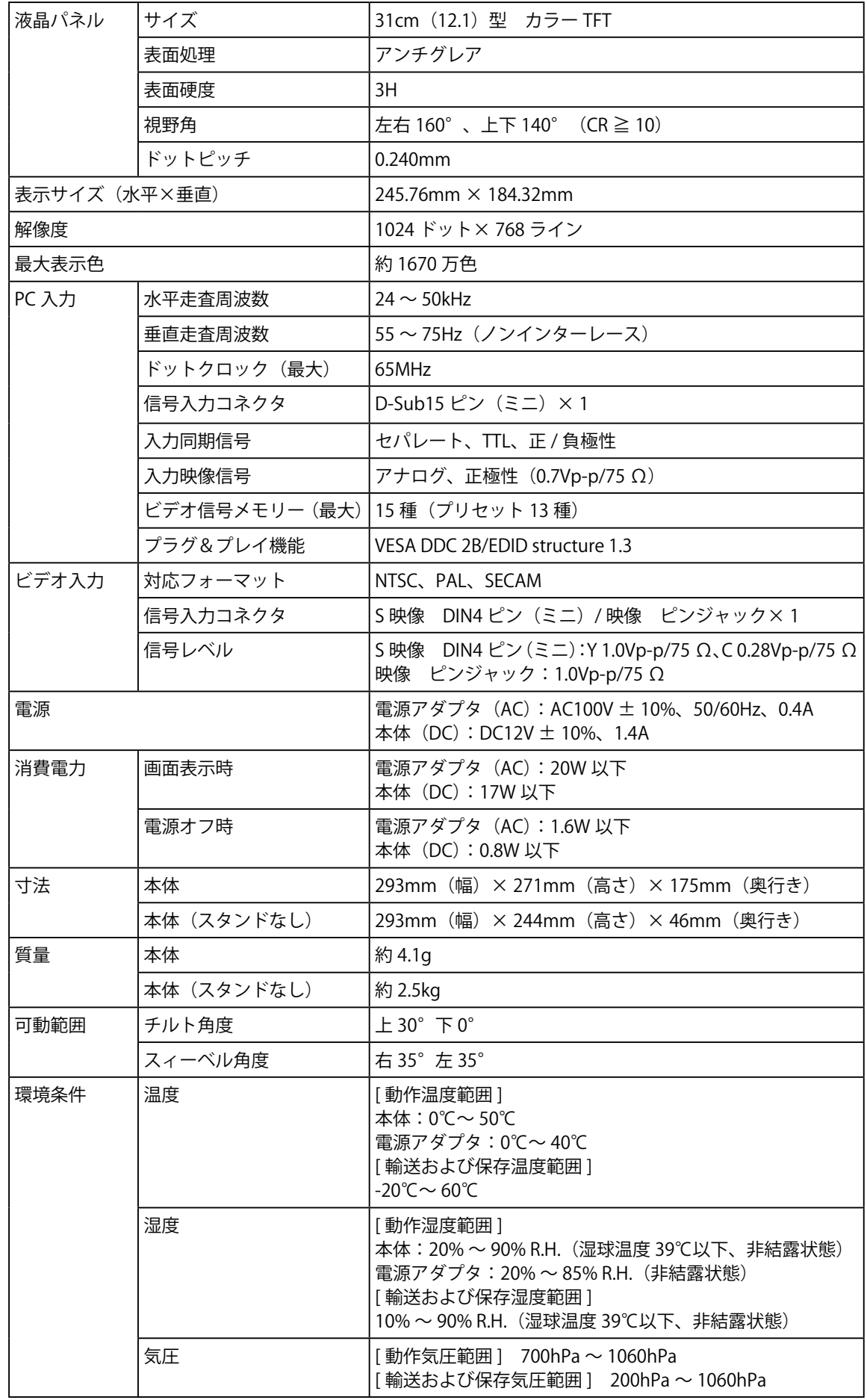

### **主な初期設定(工場出荷設定)値**

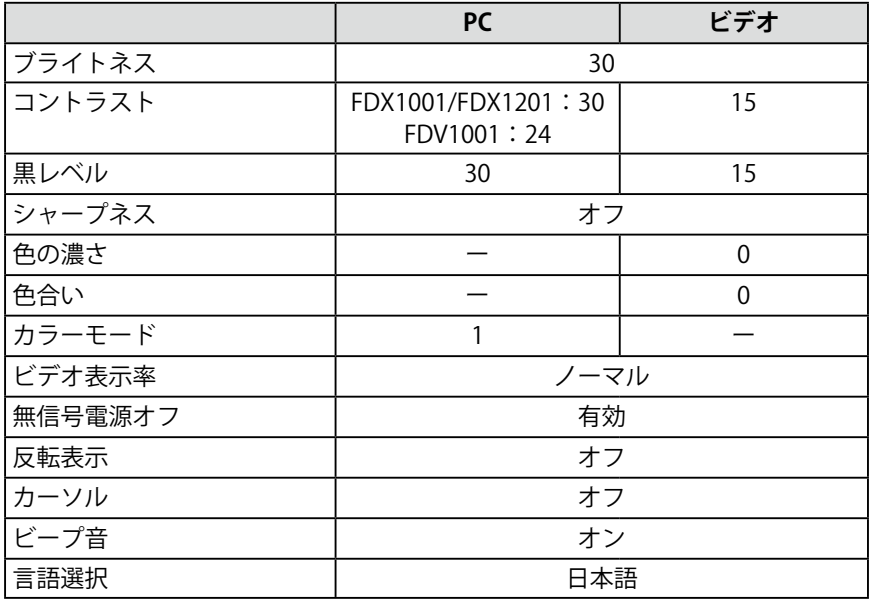

### **外観寸法**

単位:mm(インチ)

### **FDX1001**

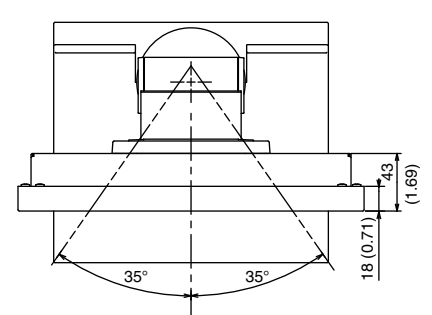

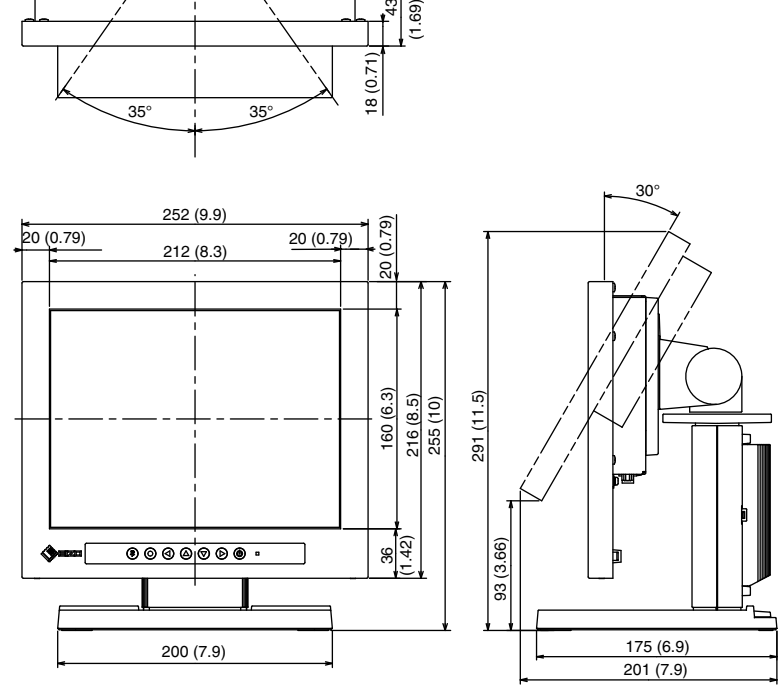

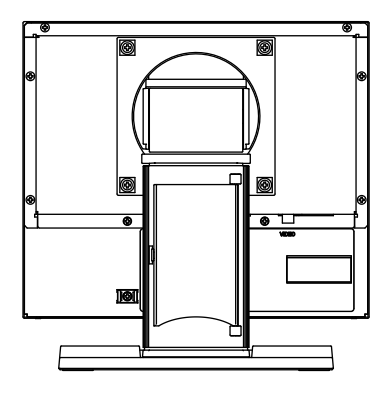

**FDV1001**

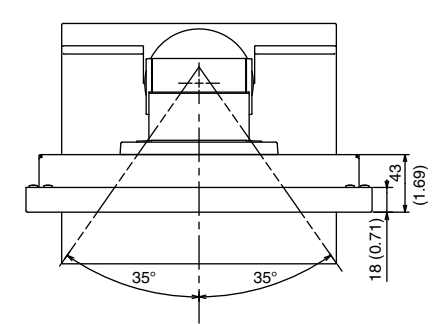

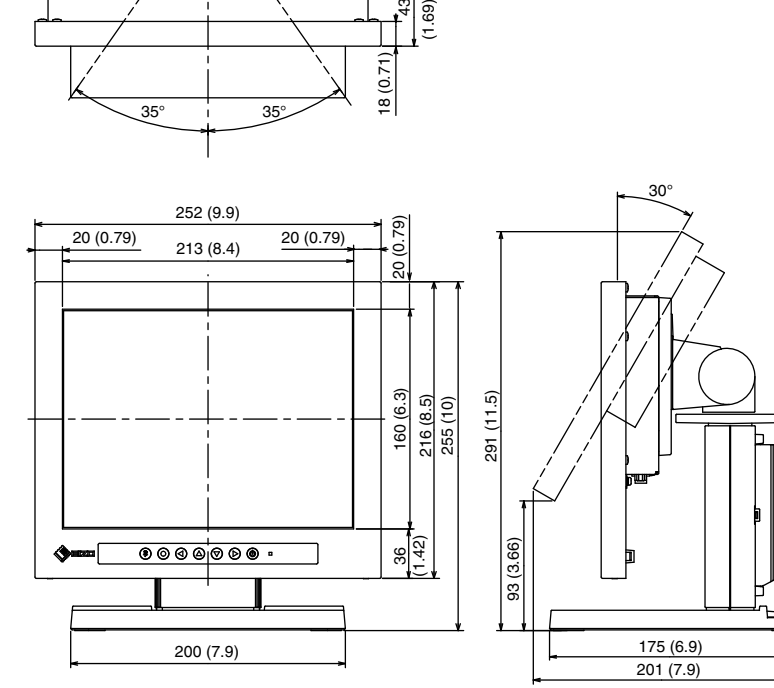

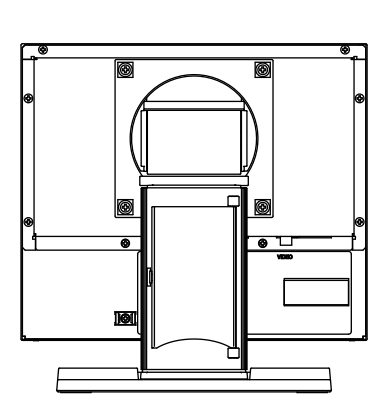

**FDX1201**

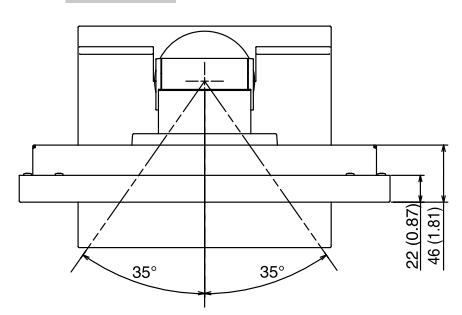

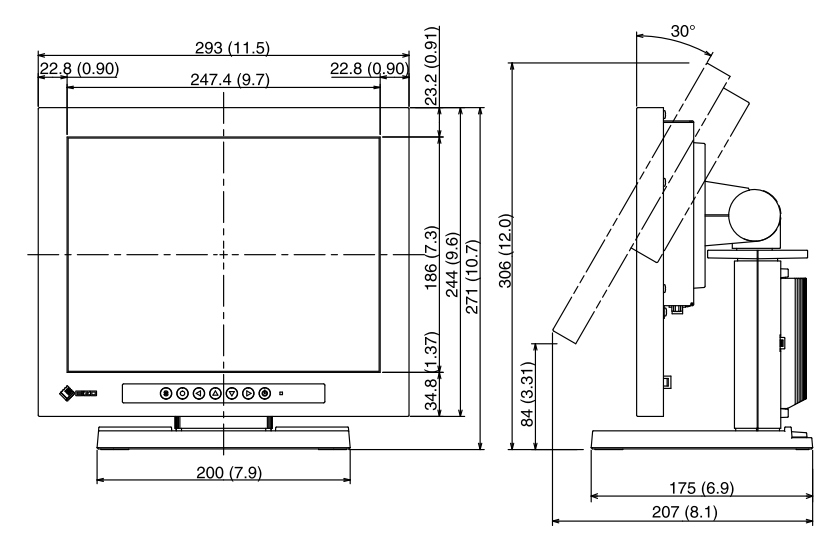

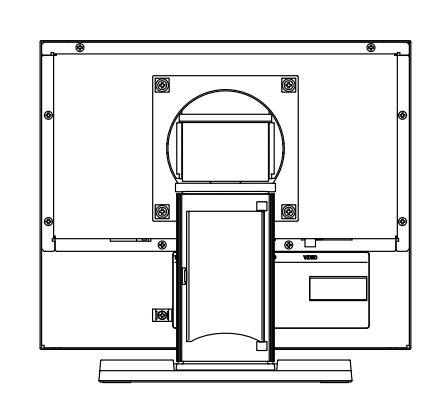

### <span id="page-24-0"></span>**入力信号接続**

• D-Sub15 ピン(ミニ)コネクタ

$$
\begin{bmatrix} 0 & 0 & 0 & 0 \\ 0 & 0 & 0 & 0 & 0 \\ 0 & 0 & 0 & 0 & 0 & 0 \\ 0 & 0 & 0 & 0 & 0 & 0 \\ 0 & 0 & 0 & 0 & 0 & 0 \\ 0 & 0 & 0 & 0 & 0 & 0 \\ 0 & 0 & 0 & 0 & 0 & 0 \\ 0 & 0 & 0 & 0 & 0 & 0 \\ 0 & 0 & 0 & 0 & 0 & 0 \\ 0 & 0 & 0 & 0 & 0 & 0 \\ 0 &
$$

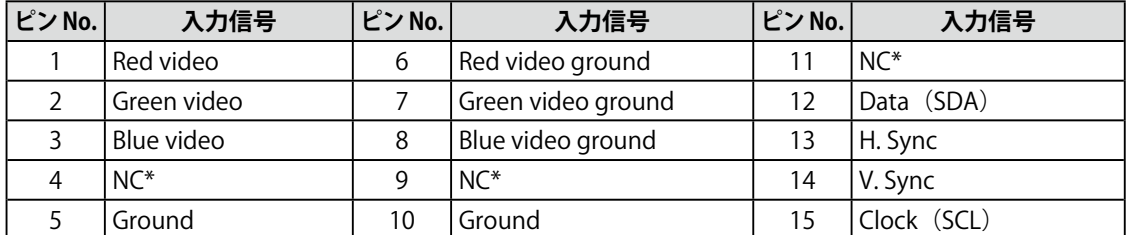

(NC\*: No Connection)

### **5‐3. 用語集**

#### **解像度**

液晶パネルは決められた大きさの画素を敷き詰めて、その画素を光らせて画像を表示させてい ます。本機種の場合は横 1024 個(FDX1001/FDX1201)/640 個(FDV1001)、縦 768 個(FDX1001/ FDX1201) /480 個 (FDV1001) の画素がそれぞれ敷き詰められています。このため 1024 × 768 (FDX1001/FDX1201) /640 × 480 (FDV1001) の解像度であれば、画像は画面全体 (1対 1)に 表示されます。

#### **クロック**

アナログ入力方式のモニターにおいて、アナログ入力信号をデジタル信号に変換して画像を表 示する際に、使用しているグラフィックスボードのドットクロックと同じ周波数のクロックを 再生する必要があります。このクロックの値を調整することをクロック調整といい、クロック の値が正常でない場合は画面上に縦縞が現れます。

#### **残像**

同じ画像を長時間表示することによって、表示を変えたときに前の画像が残って見えてしまう 現象です。これは液晶の特性によるもので、別の画像を表示してしばらく経過すると解消します。

### **フェーズ**

アナログ入力信号をデジタル信号に変換する際のサンプリングタイミングのことです。このタ イミングを調整することをフェーズ調整といいます。クロックを正しく調整した後でフェーズ 調整をおこなうことをおすすめします。

### **レンジ調整**

アナログ入力信号の出力レベルを調整し、すべての色階調を表示できるように調整します。カ ラー調整をおこなう前にはレンジ調整をおこなうことをおすすめします。

# <span id="page-25-0"></span>**5‐4. プリセットタイミング**

工場出荷時に設定されているコンピュータのビデオタイミングは以下のとおりです。

### **注意点**

接続されるコンピュータの種類により表示位置等がずれ、設定メニューで画面の調整が必要になる場合 • があります。

. . . . . . . . .

一覧表に記載されている以外の信号を入力した場合は、設定メニューで画面の調整をおこなってくださ • い。ただし、調整をおこなっても画面を正しく表示できない場合があります。

インターレースの信号は、設定メニューで調整をおこなっても画面を正しく表示することができません。 •

#### **FDX1001/FDX1201**

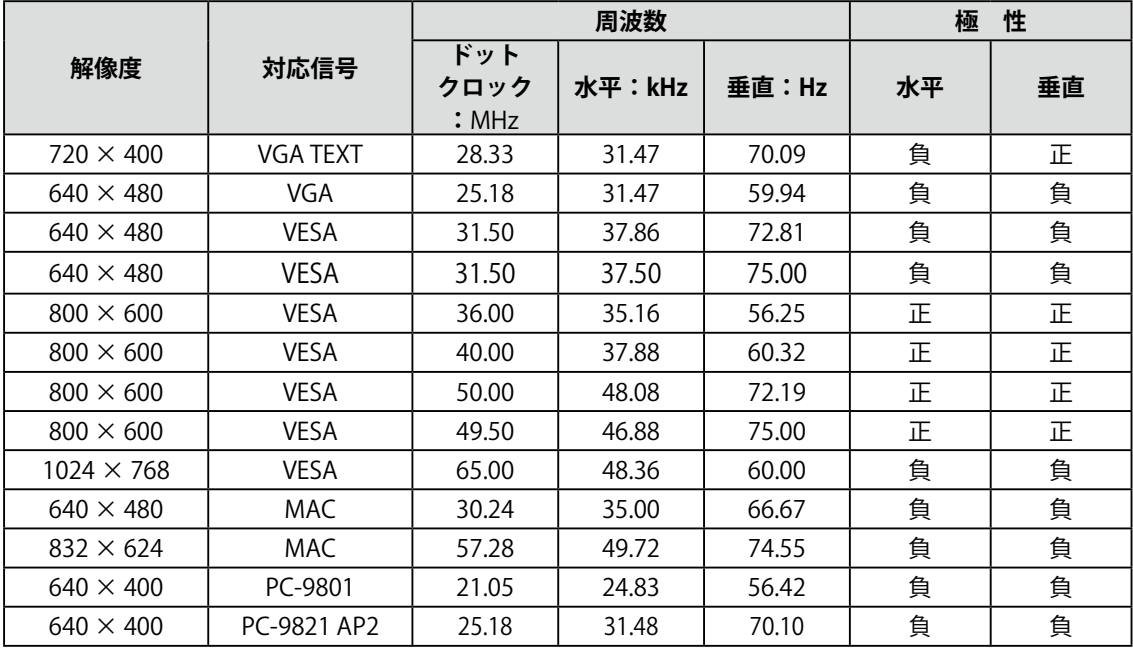

#### **FDV1001**

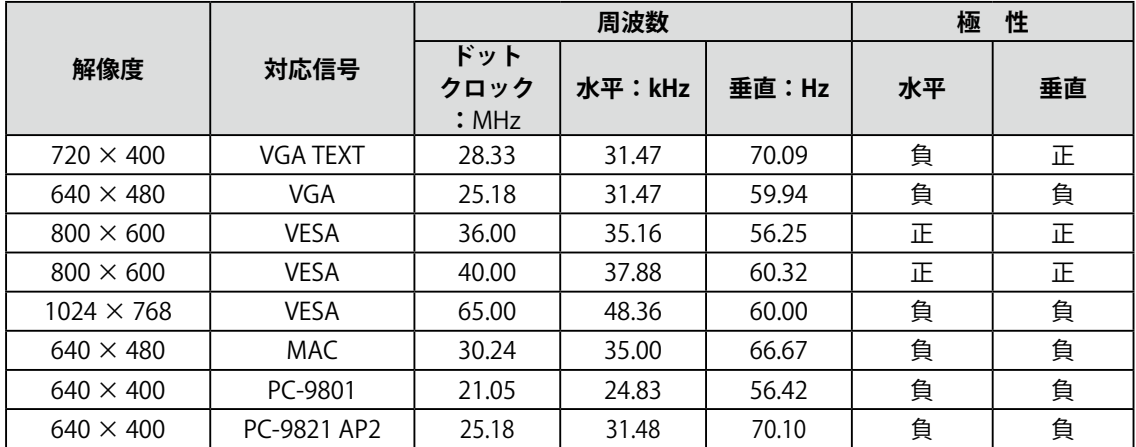

# <span id="page-26-0"></span>**アフターサービス**

本製品のサポートに関してご不明な場合は、EIZO サポートにお問い合わせください。EIZO サポー ト一覧は、別紙の「お客様ご相談窓口のご案内」に記載してあります。

### **修理を依頼されるとき**

- 保証期間中の場合 保証規定にしたがい、EIZO サポートにて修理または交換をさせていただきます。お買い求め の販売店、または EIZO サポートにご連絡ください。
- 保証期間を過ぎている場合 お買い求めの販売店、または EIZO サポートにご相談ください。修理範囲(サービス内容)、 修理費用の目安、修理期間、修理手続きなどを説明いたします。

### **修理を依頼される場合にお知らせいただきたい内容**

- お名前・ご連絡先の住所・電話番号 /FAX 番号 •
- お買い上げ年月日・販売店名
- モデル名・製造番号

(製造番号は、本体の背面部のラベル上に表示されている 8 けたの番号です。

- 例) S/N 12345678)
- 使用環境 •
- •故障または異常の内容(できるだけ詳しく)

### **修理について**

修理の際に当社の品質基準に達した再生部品を使用することがありますのであらかじめご了 • 承ください。

### **製品回収・リサイクルシステムについて**

パソコン及びパソコン用モニターは「資源有効利用促進法」の指定再資源化製品に指定され •ており、メーカーは自主回収及び再資源化に取り組むことが求められています。 当社製品は、業界団体「パソコン 3R 推進協会」が回収させていただきます。 回収を希望されるお客様は当社の Web サイトよりお申し込みください。 (http://www.eizo.co.jp)

※ 本製品は業務用途を意図した製品ですので、ご使用後廃棄される場合は有償となります。

### For U.S.A. , Canada, etc. (rated 100-120 Vac) Only

### **FCC Declaration of Conformity**

<span id="page-29-0"></span>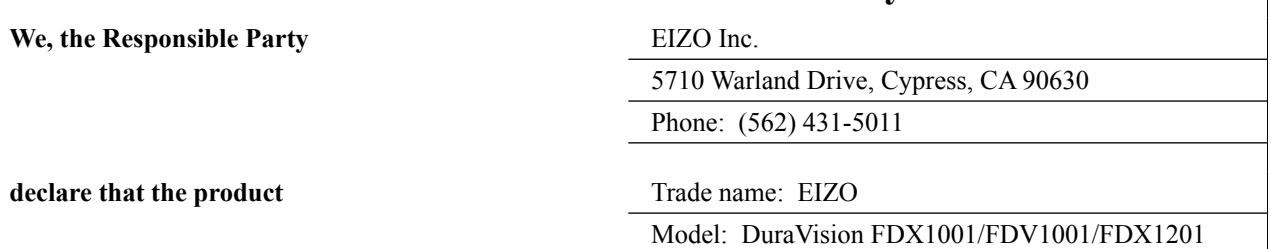

**is in conformity with Part 15 of the FCC Rules. Operation of this product is subject to the following two conditions: (1) this device may not cause harmful interference, and (2) this device must accept any interference received, including interference that may cause undesired operation.**

This equipment has been tested and found to comply with the limits for a Class B digital device, pursuant to Part 15 of the FCC Rules. These limits are designed to provide reasonable protection against harmful interference in a residential installation. This equipment generates, uses, and can radiate radio frequency energy and, if not installed and used in accordance with the instructions, may cause harmful interference to radio communications. However, there is no guarantee that interference will not occur in a particular installation. If this equipment does cause harmful interference to radio or television reception, which can be determined by turning the equipment off and on, the user is encouraged to try to correct the interference by one or more of the following measures.

- \* Reorient or relocate the receiving antenna.
- \* Increase the separation between the equipment and receiver.
- \* Connect the equipment into an outlet on a circuit different from that to which the receiver is connected.
- \* Consult the dealer or an experienced radio/TV technician for help.

Changes or modifications not expressly approved by the party responsible for compliance could void the user's authority to operate the equipment.

### **Canadian Notice**

This Class B digital apparatus complies with Canadian ICES-003. Cet appareil numérique de le classe B est comforme à la norme NMB-003 du Canada.

### 关于电子信息产品污染控制标识

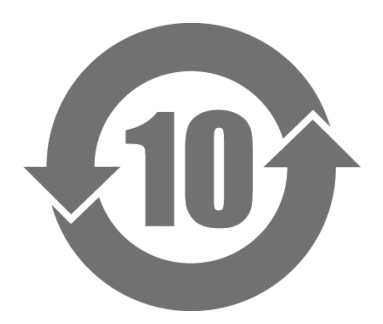

本标识根据「电子信息产品污染控制管理办法」,适用于在中华人民共和国销售的电子信息产品。标识中央的 数字为环保使用期限的年数。只要您遵守该产品相关的安全及使用注意事项,在自制造日起算的年限内,不会 产生对环境污染或人体及财产的影响。上述标识粘贴在机器背面。

#### • 有毒有害物质或元素的名称及含量

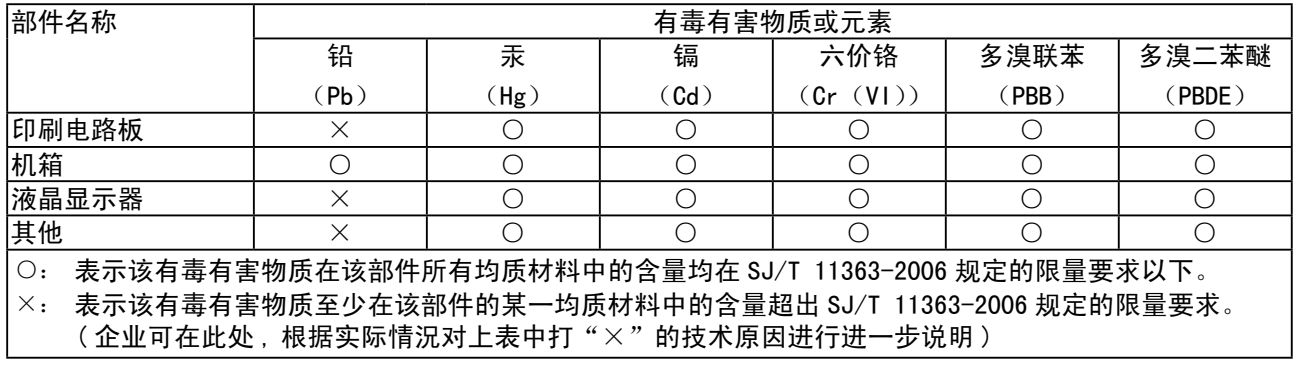

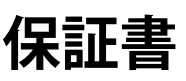

この保証書は所定事項を記入して効力を発するものですから、必ずお買い上げ年月日 ・ 販売店 ・ 住所 ・ 電話番号の記入をご確認ください。

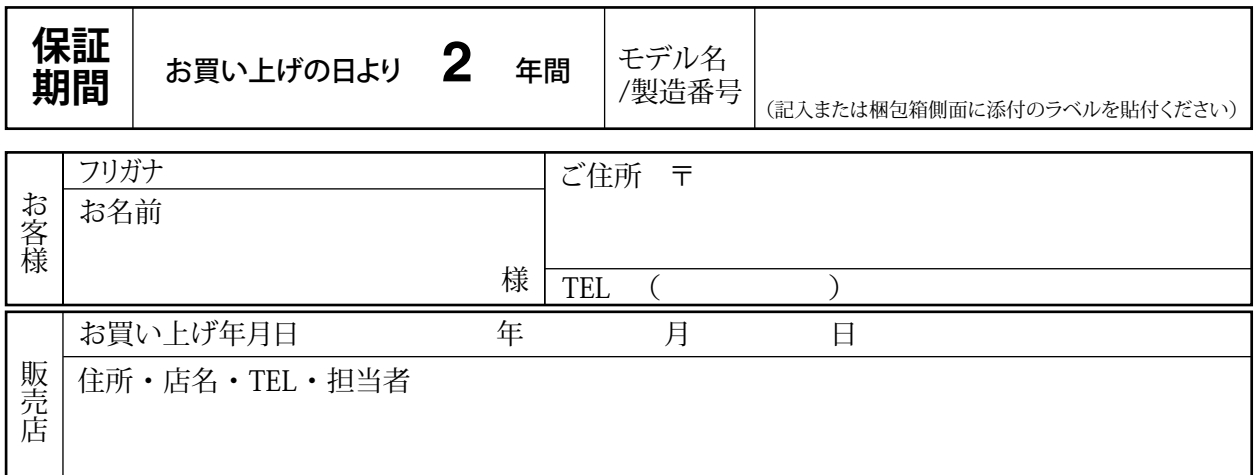

### **保証規定**

- 1. 本製品の取扱説明書、本体添付ラベルなどの注意書に従った使用状態で保証期間内に故障した場合、 無料にて故障箇所の修理または交換をさせていただきますので、保証書を添えてお買い上げの販売店 またはEIZOサポートまでお申しつけください。
- 2. 保証期間内でも次のような場合には、有償修理とさせていただきます。
	- 保証書のご提示がない場合
	- 保証書の所定事項が未記入、または字句が書き換えられている場合
	- 使用上の誤り、または不当な修理や改造による故障及び損傷
	- お買い上げの後の輸送・移動・落下などによる故障及び損傷
	- 火災・地震・水害・落雷・その他の天災地変ならびに公害や異常電圧などの外部要因に起因する 故障及び損傷
	- ●車両・船舶などのような強い振動や衝撃を受ける場所に搭載された場合に生じる故障及び損傷
	- 電池の液漏れによる故障及び損傷
	- 液晶パネル、バックライトの経年劣化(輝度の変化、色の変化、輝度と色の均一性の変化、焼き付き、 欠点の増加など)
	- センサーの経年劣化
	- 外装品(液晶パネルの表面を含む)の損傷、変色、劣化
	- 付属品(リモコン、ケーブル、取扱説明書など)の交換
	- 当社指定の消耗品(電池、スイッチ/ボタン/レバー類、回転部など)
	- 技術革新などにより製品に互換性がなくなった場合
- 3. 保証書は日本国内においてのみ有効です。
	- This warranty is valid only in Japan.
- 4. 保証書は再発行いたしませんので紛失しないよう大切に保管してください。
	- \* 保証書は、保証書に明示した期間、条件のもとにおいて無償修理をお約束するものです。なお、 保証期間経過後の修理についてご不明な場合はお買い上げの販売店またはEIZOサポートまで お問い合せください。
	- \* 当社では、この製品の補修用性能部品(製品の機能を維持するために必要な部品)を、製品の製造 終了後、最低7年間保有しています。補修用性能部品の最低保有期間が経過した後も、故障箇所に よっては修理可能な場合がありますので、EIZOサポートにご相談ください。

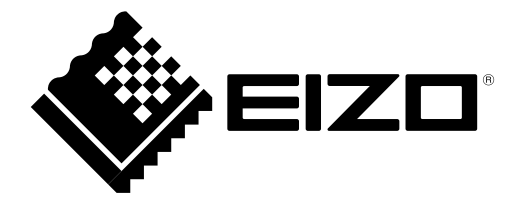

**EIZ口株式会社** 〒924-8566 石川県白山市下柏野町 153 番地

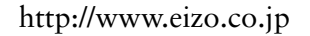

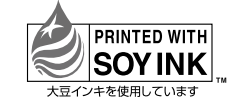